# Peer to Peer HandyTone Scenario

(Extend Analog Lines Using the HandyTone 503 without SIP Server)

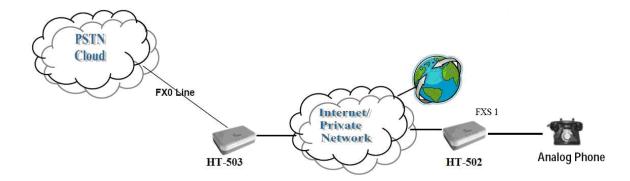

## **CONFIGURATION OF THE HT502 & HT503 SCENARIO**

Configure the following settings for each of the devices using the Grandstream Web Configuration pages for each device.

## HT502

#### **FXS Port 1**

 Primary Sip Server: Set to IP\_Address\_of\_HT-503:5062

SIP User ID: Any NumberAuthenticate ID: Any Number

Sip Registration: No

\*Sip User ID and Authenticate ID Should be the same

Note: Never Set Radon Port to Yes

### HT503

## **FXO Port**

 Primary Sip Server: Set to IP address of HT-502

SIP User ID: Any NumberAuthenticate ID: Any Number

Sip Registration: NoNumber of Rings: 1

PSTN Ring Thru FXS: NoWait for Dial Tone: No

Stage Method: 1

\*Sip User ID and Authenticate ID Should be the same

\*Stage Method 2doesn't apply for peer to peer. It works when registered with a Sip Server. So, you can call any Extension.

Note: Never Set Radon Port to Yes

# **Basic Settings**

 Unconditional Call Forward to VOIP: Must have a User ID (Could be Any)

<u>Note</u>: In order for this setup to work, it is extremely important that <u>both</u> Handy Tones (HT502 and HT503) are located on the <u>same</u> LAN OR have <u>Public Static IPs</u>. In short, the Handy Tones should be able to locate each other.